# WinXINU Software Manual

#### **I. Installation Requirements**

Windows XP / Vista Cygwin Linux Emulator

Cygwin must be installed for the program to successfully compile your code to the targeted architecture. The Cygwin installer can be downloaded from its website – [http://www.cygwin.com.](http://www.cygwin.com/) When selecting packages to install, the only one that is needed by WinXINU is the devel package, all of the other packages are not needed by WinXINU and can be installed at the user's discretion. After installing Cygwin, run the WinXINU installer and follow the instructions.

#### **II. Initial Setup**

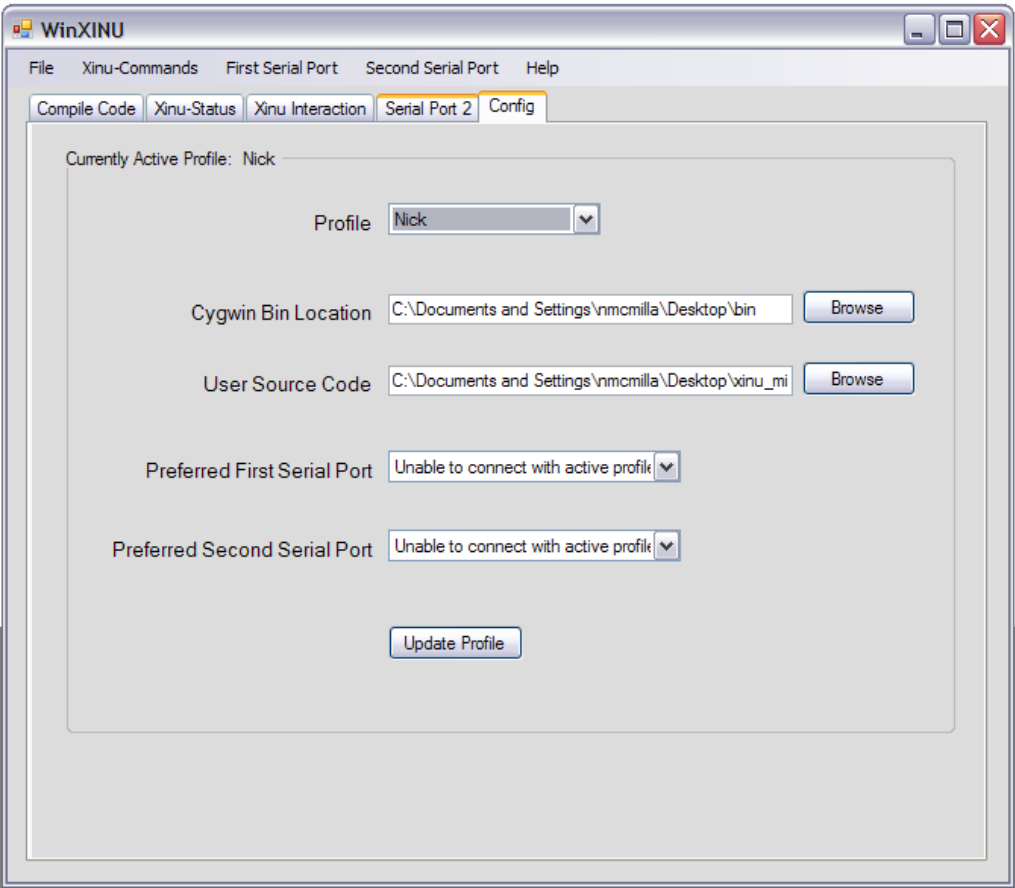

When you run WinXINU for the first time, there are a couple of configuration paths that need to be set. Create a profile by going to File->New Profile. After creating the profile, go to the

'Config' tab and set your cygin bin location and the location of your makefile. Click the update profile button and you are set to go.

#### **III. Settings XML Files**

WinXINU uses two XML files to store the user profiles and server settings. The server settings XML file shouldn't be edited unless instructed to do so by your instructor. The WinXINU program needs the server settings file to run, but the user profile one is optional.

## **IV. Usage**

The WinXINU program contains five tabs for compiling your code, getting the status of the backend pool, interacting with the serial ports on the backend, and setting configuration options. The various commands that can be sent to the backend are contained in the Xinu-Commands drop down menu. The first and second serial port drop down menus contain the connect and disconnect functionality. The following chart describes each of the commands:

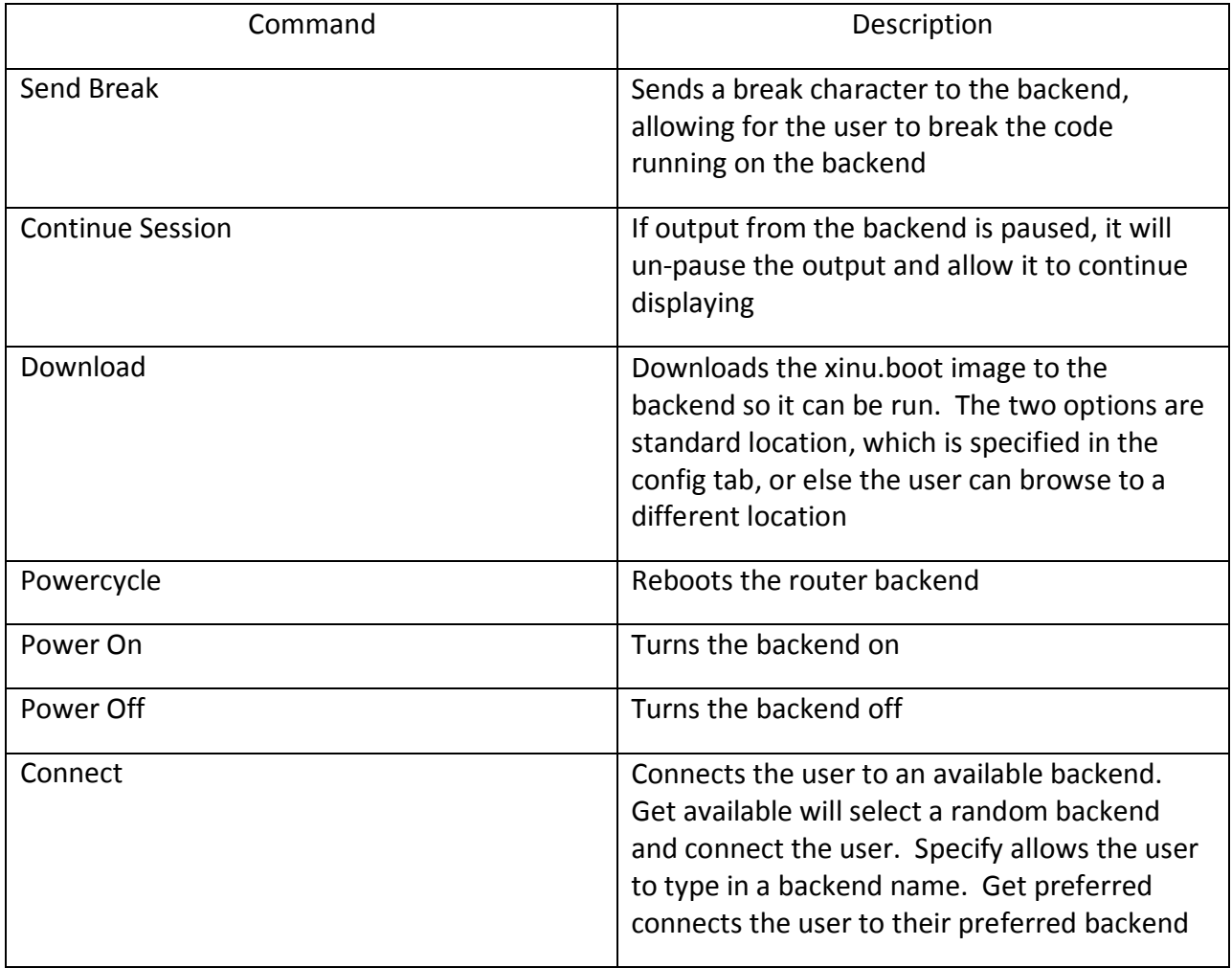

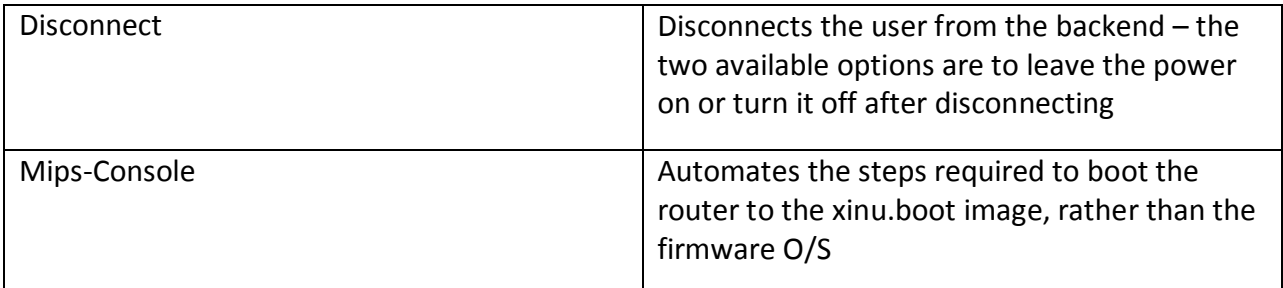

## **V. Compile Tab**

This tab is used for compiling the user's kernel. There are options for make and make clean which operate on the target specified in the user's configuration tab. Any output from the compiler is displayed in the text box – including errors and warnings. Also, there is a checkbox for only displaying errors and warnings from the compiler to make reading their messages easier.

## **VI. Xinu Status Tab**

This tab is for displaying the status of the backend pool. If a user is connected to a backend, this tab will display the username and the length of time that person has been connected. There is a 10 minute grace period during which a user cannot be kicked off a backend, however, after being connected for 10 minutes, the user can be kicked off the backend by another person. This tab displays the connection information for both serial ports of a backend.

## **VII. Xinu Interaction Tabs**

These tabs are for interacting with the O/S running on the backend. They display any output being sent and allow the user to send keystrokes to the running system. Also, if Ctrl+Space Bar is pressed, the output will pause. The output can be resumed and any information sent while paused will be displayed so the user does not miss any important information.

## **VIII. Config Tab**

This tab allows the user to select a couple of configuration options. These include the location of the cygwin binary folder, the location of the user's makefile, and a preferred backend. These settings are stored in an XML file.